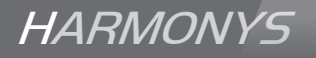

# Harmonys Trio

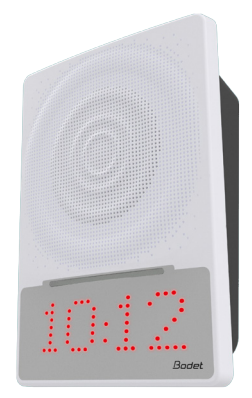

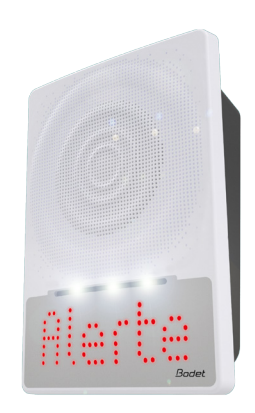

*INSTALLATIONS- UND GEBRAUCHSANLEITUNG*

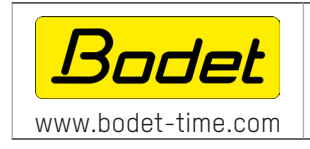

BODET TIme & sport 1 rue du Général de Gaulle 49340 TREMENTINES - France Tel. Kundendienst Export: +33 2 41 71 72 33 www.bodet-time.com

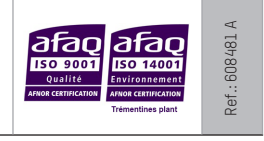

*Stellen Sie beim Empfang des Produkts sicher, dass es während des Transports nicht beschädigt wurde, andernfalls machen Sie dem Transporteur gegenüber einen Vorbehalt geltend.*

# Table des matières

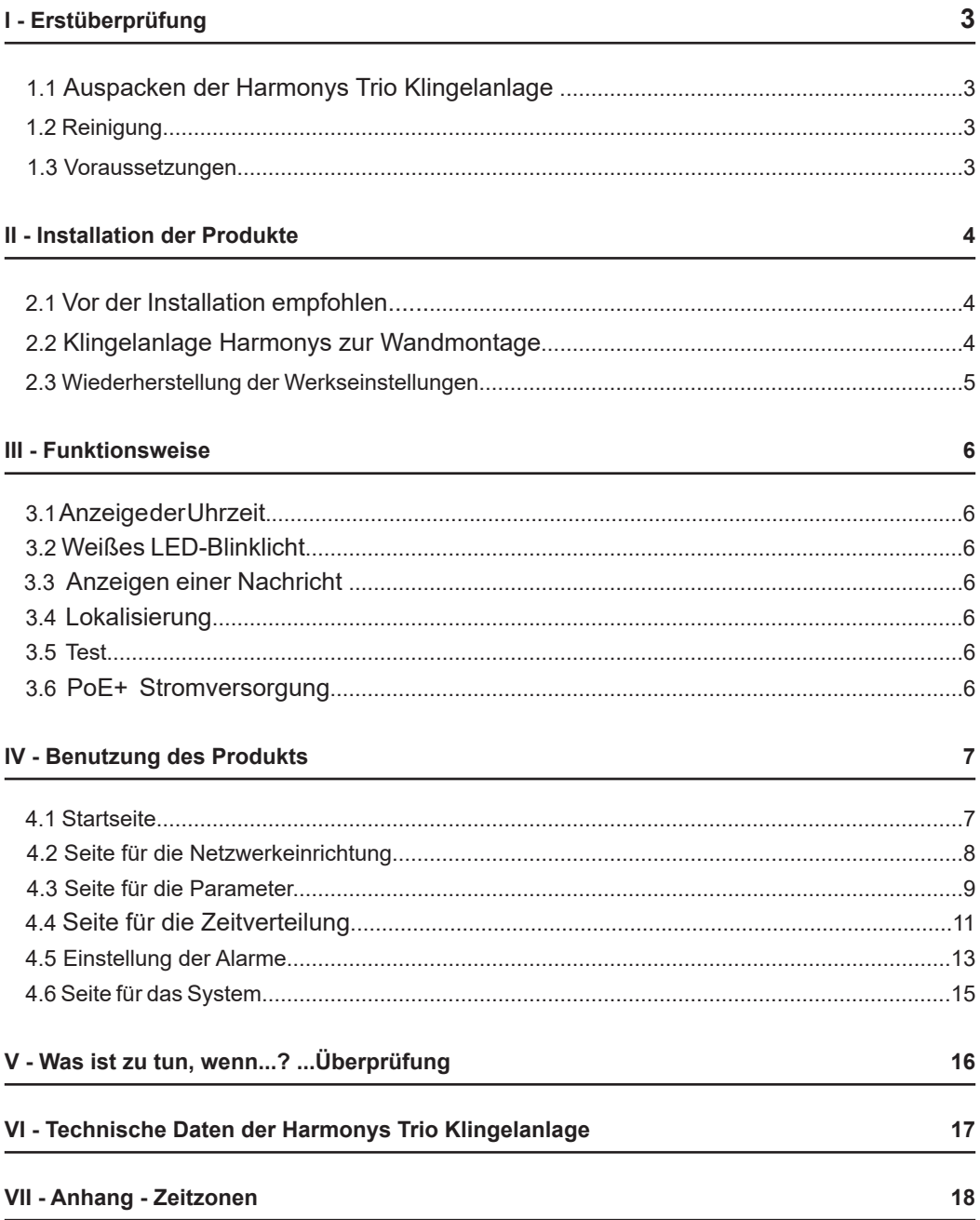

# **I - Erstüberprüfung**

Wir bedanken uns, dass Sie sich für einen Harmonys Klingelanlage von BODET entschieden haben. Die sorgfältige Konstruktion und Fertigung des Geräts gewährleistet Ihnen guten und zuverlässigen Betrieb gemäß Qualitätsgrundlagen ISO9001.

Wir empfehlen Ihnen, diese Bedienungsanleitung vor der Handhabung dieses Geräts sorgfältig durchzulesen.

Bewahren Sie dieses Handbuch während der gesamten Lebensdauer Ihres Harmonys Klingelanlage auf, um jedes Mal im Bedarfsfall darauf zurückgreifen zu können.

**Jede Verwendung, die nicht mit der vorliegenden Anleitung übereinstimmt, kann irreversible Schäden am Produkt hervorrufen.Außerdem verliert die Garantie in einem solchen Fall ihre Gültigkeit.**

### **1.1 Auspacken der Harmonys Klingelanlage**

Packen Sie das Produkt sorgfältig aus und überprüfen Sie den Inhalt der Verpackung.

Die Referenz 907 771 muss enthalten:

- die Klingelanlage Harmonys Trio,
- eine Schnellstartanleitung.

# **1.2 Reinigung**

Benutzen Sie ein antistatisches Produkt.

Verwenden Sie keinen Alkohol, kein Aceton oder andere Lösungsmittel, die das Produkt beschädigen könnten.

## **1.3 Voraussetzungen**

Für die Inbetriebnahme der Klingelanlage Harmonys Trio muss die Software SIGMA (Version > V1.16xx) (auf CD-ROM im Lieferumfang Ihrer Hauptuhr enthalten) installiert werden. Um die neueste Software-Version zu erhalten, kontaktieren Sie unseren Kundendienst telefonisch unter 02.41.71.72.99 oder per E-Mail unter der Adresse: assistance.ts@bodet.com, damit er Ihnen die Download-Links übermittelt.

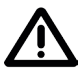

#### **Um mit unserem Kundendienst die Kompatibilität der Geräte und die zu installierende Software-Version zu überprüfen, legen Sie bitte die Software-Version der Hauptuhr bereit.**

Die Sirenen für Ankündigungen im Notfall sowie die Melodien stehen auf der Webseite von Bodet unter der folgenden Adresse zum Herunterladen Bescheid: http://www.bodet-time.com/systeme-sonneries/telechargement-melodies.html

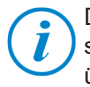

Der Netzwerk-Port, mit dem die Klingelanlage Harmonys Trio verbunden ist, muss PoE+ sein (falls PoE, sind manche Funktionen eingeschränkt), die Stromversorgung erfolgt über einen PoE+ Switch oder einen PoE+ Injektor. Überprüfen Sie, dass die Stärke Ihres Switch oder des Injectors ausreichend ist, um Ihr Produkt mit Strom zu versorgen.

Wir empfehlen die folgenden Marken:

- PoE+-Injectoren: Planet PoE-164 (Installation über eine Nicht-PoE-Ethernet-Verbindung)
- PoE+-Switches: D-Link, Cisco, NetGear.

# **II - Installation der Produkte**

### **2.1 Vor der Installation empfohlen**

Bei der Auswahl der Position der Klingelanlage Harmonys Trio muss die Nähe des PoE+ Netzwerkkabels berücksichtigt werden (das Kabel wird hinter oder über dem Gerät geführt). Die Identifizierung (oder Ortung) von einem oder mehreren Harmonys Klingelanlage erfordert die Anwesenheit von einer oder zwei Personen:

- **1 Person**: Wir empfehlen die Verkabelung der Harmonys Klingelanlage nach einander auf Ihrem Rack. So können Sie den Klingelanlage ganz einfach ausfindig machen, indem Sie die Installation der Kabel identifizieren.

Die Identifizierung (Abruf der MAC-Adresse) kann auch durchgeführt werden, indem man auf den Testschalter der Harmonys Trio drückt.

- **2 Personen**: Eine Person führt die Identifikation mit Hilfe der Software aus (siehe Anmerkung 607726). Die zweite Person begibt sich in den Bereich, in dem die Klingelanlage Harmonys hängt und hört sich die Übertragung der Identifikations-Tonzeichen an (z. B. Flur, Empfangshalle).

#### **2.2 Klingelanlage Harmonys zur Wandmontage**

1/ Um das Gehäuse zu öffnen, muss der vordere Teil ausgehakt werden, indem man manuell an der weißen Platine zieht. Die Kabel des Lautsprechers und der LED Anzeige sind werkseitig aus der elektronischen Karte ausgesteckt.

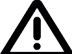

#### **Verwenden Sie kein Werkzeug, um den vorderen Teil auszuhaken; das Produkt kann durch das Werkzeug beschädigt werden.**

- 2/ Führen Sie das RJ45-Kabel durch das dafür vorgesehene Loch im Gehäuse und befestigen Sie den Gong H armonys Trio mit 4 Befestigungsschrauben an seinen Standort
- 3/ Achten Sie darauf, dass der Harmonys Klingelanlage für die Wandmontage gut an der Wand anliegt.
- 4/ Schließen Sie das Ethernet-Netzwerk über die Buchse RJ45 an (um das Einlegen des RJ45-Stecker in das Gehäuse zu unterstützen, eine Schleife mit der Ethernet-Kabel machen). Kategorie des Ethernet-Kabel: Minimum 5 oder 6.
- 5/ Das Kabel des Lautsprechers an Klemme A und das Flachkabel der LED Anzeige an Klemme B anschließen (siehe nachfolgendes Bild).

Die Übertragungsart sollte auf den Seiten des integrierten Webservers des Produkts eingestellt werden (siehe Seite 7), dies gilt vor allem für die Multicast-Adresse, die mit der des Servers identisch sein muss (standardmäßig 239.192.55.1)

53,3

Maße für die Installation an der Wand:

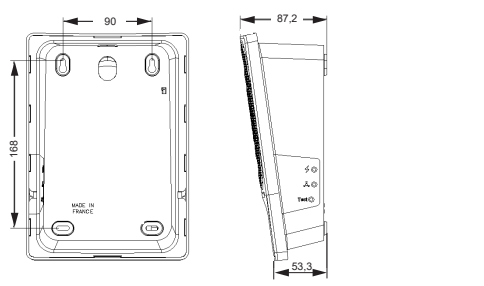

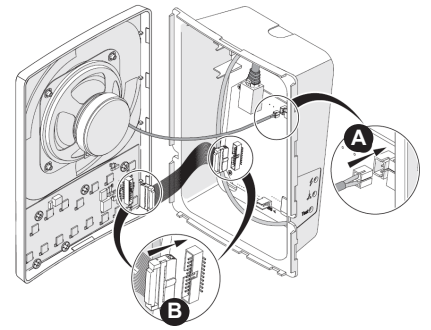

A

B

## **2.4 Wiederherstellung der Werkseinstellungen**

1/ Beim Einschalten drücken Sie auf den Test-Schalter (bis ein fortwährender "Bip"-Ton zu hören ist).

Die folgende Einstellung ist standardmäßig vorgesehen:

- Name: BODET-MAC-Adresse (z.B. BODET-000B840532F5)
- IP-Einstellung über DHCP.
- Multicast-Synchronisierung (Übertragung).

Synchronisierungsadresse: 239.192.54.1

- Boost: deaktiviert.
- Anzeige der Uhrzeit: Stunde/Minute
- 12/24h Modus: 24h
- Lautstärke: Stufe 7.
- Bereichsnummer: 1.
- Anzeigehelligkeit: 3
- Helligkeit des Blinklichts: 75%

ECO-Modus: deaktiviert

#### RJ45 Port Lautsprecher-Anschluss

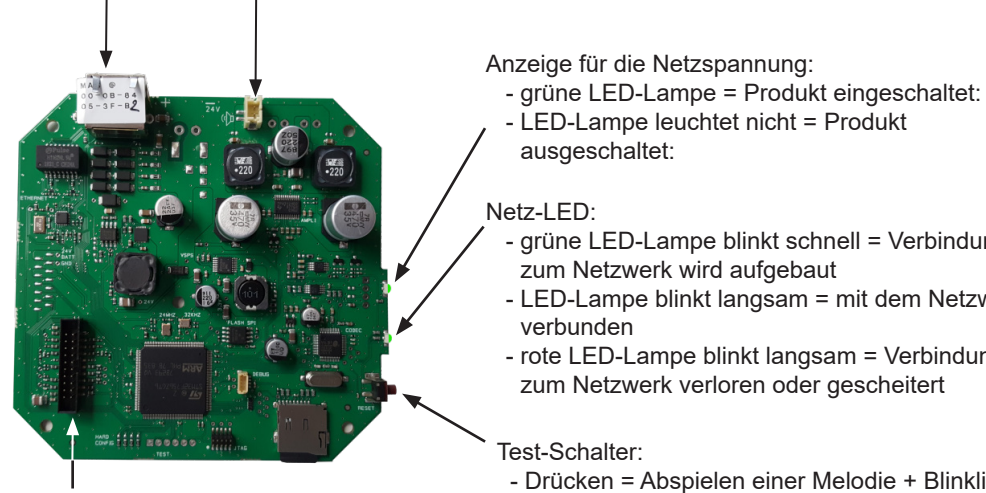

Anschluss für LED-Anzeige

- grüne LED-Lampe blinkt schnell = Verbindung
- LED-Lampe blinkt langsam = mit dem Netzwerk
- rote LED-Lampe blinkt langsam = Verbindung
- Drücken = Abspielen einer Melodie + Blinklicht + **Text**
- Langes Drücken der Einschalttaste = zurück zu den Werkseinstellungen

# **III- Funktionsweise**

## **3.1 Anzeige der Uhrzeit**

Die Einstellung der NTP synchronisierten Zeitanzeige wird auf der Seite "Einstellungen" des Webservers der Klingelanlage vorgenommen (siehe Seite 25): - HH:MM / HH:MM:ss / Keine.

Im Modus HH:MM:ss wird die Zeit nur im im 24h-Format angezeigt.

#### **3.2 Weißes LED-Blinklicht**

Zusammen mit einer Melodie (Klingelzeichen oder Alarm) und/oder einer Textnachricht kann ein weißes Blinklicht aktiviert werden.

Die Leuchtintensität des Blinklichts ist in 4 Stufen einstellbar: 25 %, 50 %, 75 % und 100 %.

Das Blinklicht kann über den Bildschirm "Betrieb" der Software SIGMA deaktiviert werden.

#### **3.3 Anzeigen einer Nachricht**

Über den Bildschirm "Betrieb" der Software SIGMA kann eine Textnachricht zur Melodie-Nummer hinzugefügt werden. Die Nachricht wird im Speicher der Klingelanlage gespeichert.

Bei einer Ausführungsanfrage der Melodie-Nummer wird die Nachricht während der Wiedergabe der Melodie mindestens 10 Sekunden lang angezeigt.

Eine Textnachricht kann angezeigt werden, ohne dass es eine verknüpfte Melodie gibt.

Die maximale Zeichenanzahl beträgt 50 Zeichen. Wenn der Text länger ist, wird er als Lauftext angezeigt (er läuft mindestens zweimal durch).

Wenn kein Text definiert wurde, wird die Uhrzeit angezeigt, außer wenn die Anzeige der Uhrzeit deaktiviert ist.

#### **3.4 Lokalisierung**

 Bei der "Lokalisierung" über die Software SIGMA spielt die Harmonys Trio eine Melodie, zeigt den Namen des Produkts an (standardmäßig "Bodet + MAC-Adresse" (z. B.: BODET-30AEA4C5BA80)) und blinkt.

#### **3.5 Test**

Nachdem der "Test"-Schalter gedrückt wurde, macht die Klingelanlage Harmonys Trio Folgendes:

- Sie spielt eine Melodie,
- sie zeigt Folgendes an:
	- den Namen des Produkts (standardmäßig "Bodet + MAC-Adresse"),
	- ein ausgefülltes Rechteck (alle LEDS leuchten),
	- die Firmware-Version.

- sie blinkt.

# **3.6 PoE+ Stromversorgung**

Die Klingelanlage Harmonys Trio muss über PoE+ mit Strom versorgt werden. Harmonys Trio kann auch mit PoE betrieben werden, in dem Fall wird jedoch beim Start 5 Sekunden lang **#!PoE!#** angezeigt und die Lautstärke, die Anzeigehelligkeit und die Helligkeit des Blinklichts werden verringert.

Um auf die Webschnittstelle zuzugreifen, gibt es zwei Möglichkeiten:

1/ Öffnen Sie eine Seite Ihres Internetbrowsers und geben Sie dann in der Suchleiste die IP-Adresse des in Ihrem Netzwerk vorhandenen Produkts ein (z. B.: 192.0.1.128).

2/ Verwenden Sie die Sigma-Software über das Menü **Konfiguration > IP-Ausrustungen** klicken Sie auf den Schalter **Zugang zum**, um den Webserver zu öffnen (siehe das Sigma-Software-Handbuch, 607726 ab Version G)(Software-Version V1.16xx).

Die SIGMA-Software ermöglicht Folgendes:

- Erkennen der aktuell im Netzwerk vorhandenen Ausrüstungsgegenstände,
- Einstellen jedes Ausrüstungsgegenstandes (unabhängig voneinander oder Kopieren der parameter eines Ausrüstungsgegenstandes zu einer Gruppe von Ausrüstungsgegenständen),

die Version der Uhren-Software aktualisieren

#### **4.1 Startseite**

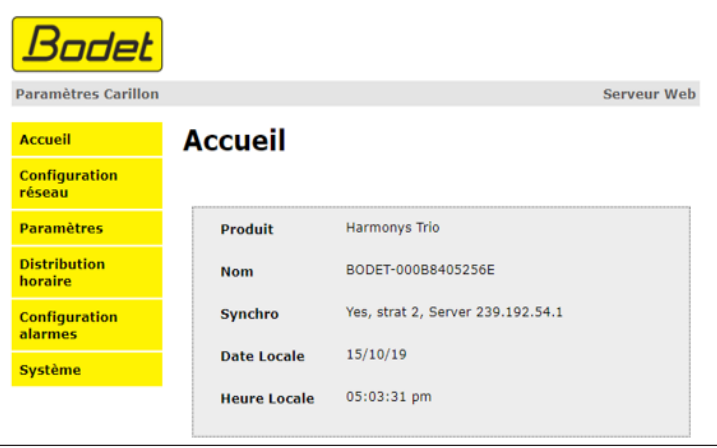

Auf der Startseite des Webservers eines Harmonys Klingelanlage sind die allgemeinen Informationen des Klingelanlage zusammengefasst.

Diese Informationen werden wie folgt angezeigt:

- **Product**: Produktart.
- **Name** : Name des Produkt + MAC-Adresse Standard: "Bodet-MAC-Adresse" übereinstimmend mit der auf dem Identifikations-Etikett des Produkts bei der Installation vermerkten MAC-Adresse. Dieser Name veränderbar im Menü **Netzwerk-Einstellung**. Der Standardwert ermöglicht das Wiederfinden des Produkts auf dem Server bei der Inbetriebnahme.
- **Synchro**: Anzeige des Synchronisierungsstatus
- Local Date: Anzeige des lokalen Datums
- **Local Time**: Anzeige der Ortszeit

### **4.2 Seite für die Netzwerkeinrichtung**

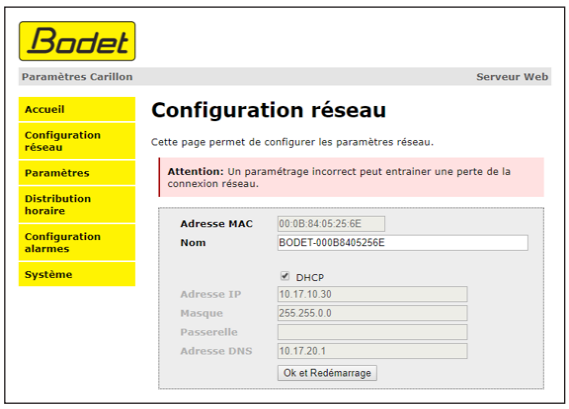

Diese Seite ermöglicht es, den Ausrüstungsgegenstand im Netzwerk zu konfigurieren. Der Hinweis zeigt an, dass die Ausrüstung die Verbindung zum Netzwerk verlieren kann, wenn die Parameter schlecht sind (vgl. **2.3 Wiederherstellung der Werkseinstellungen**, Seite 7).

Im Folgenden finden Sie die Beschreibung der angezeigten Informationen:

- **MAC- Address**: Es handelt sich um die MAC-Adresse des Ausrüstungsgegenstands. Diese Adresse ist für jedes einzelne Produkt anders. Diese Nummer steht auf einem Etikett auf der Rückseite der Ausrüstungsgegenstände von Bodet.
- **Name**: Name des Produkts + MAC-Adresse (standardmäßig). Es wird empfohlen, den Standort des Bedienkastens in den Namen des Produkts mit aufzunehmen. Beispiel: Klingelanlage\_ Empfang.
- **Enable DHCP** (Checkbox): ermöglicht die automatische Definition der IP-Parameter des Produkts im Netzwerk (für den Fall, dass ein DHCP-Server im Netzwerk vorhanden ist). Wenn die Checkbox nicht aktiviert ist, sind die folgenden Parameter veränderbar:
- **IP-Address**: ermöglicht die manuelle Definition der IP-Adresse des Produkts. (obligatorisch wenn kein DHCP-Server vorhanden ist).
- **Subnet** Mask : Die Maske des Subnetzes ermöglicht die Verbindung eines Ausrüstungsgegenstands mit dem lokalen Netzwerk.
- **Gateway**: Der Gateway ermöglicht die Verlinkung des Ausrüstungsgegenstandes mit zwei Computernetzen.
- **DNS Address**: Die Adresse ermöglicht die Verbindung eines Produktnamens mit einer IP Adresse. Das ermöglicht die Vermeidung der Eingabe einer IP-Adresse in den Browser zugunsten einer Nummer oder einer vom Nutzer festgelegten Bezeichnung. Beispiel: An www. bodet.com kann man sich leichter erinnern als an 172.17.10.88.

Der Schalter **Save and reboot** ermöglicht die Speicherung der geänderten Daten in dem betreffenden Bedienkasten und den anschließenden Neustart.

#### **3.3 Seite für die Parameter**

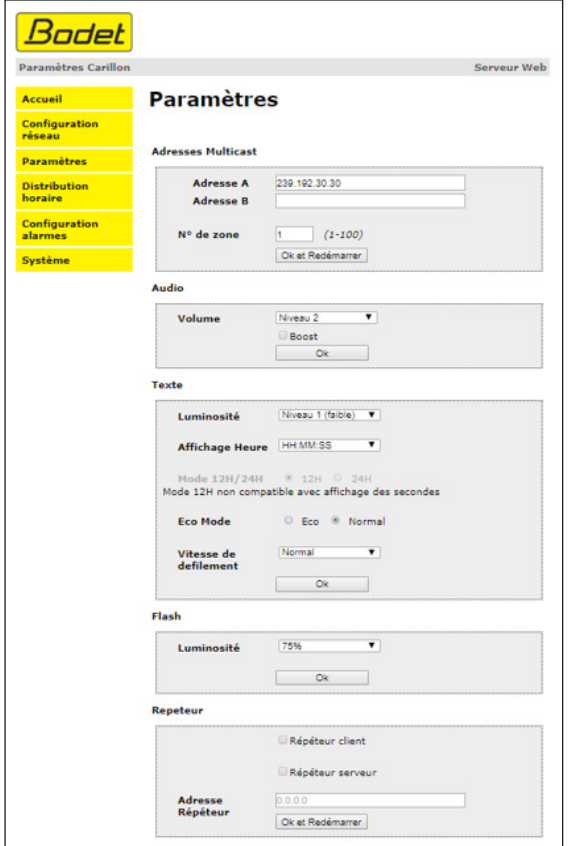

Die Seite ermöglicht die Einstellung der Betriebsparameter der Ausrüstung.

Im Folgenden finden Sie die Beschreibung der angezeigten Informationen:

#### - **M-CAST Address**

 **Address A und B:** Multicast-Adressen zum Senden von allen Audio-Befehlen (Melodien, Mikrofon, Streaming) sowie von Nachrichten und Blinklicht-Befehlen (Standard: A=239.192.55.1, B = blank).

 N° zone: ermöglicht die Definition der Nummer des Bereichs, in dem sich das Produkt befindet.

#### - **Audio**

- **Volume**: anzupassen je nach Anzahl der Klingelanlage im Raum und der Größe des Zimmers oder der Halle. In einem Büro zum Beispiel kann man eher eine geringe Lautstärke einstellen (3 oder 4), in einer Kantine kann man die höchste Einstellung wählen (7 oder 8).
- **Boost**: So kann der ausgewählte Lautstärkepegel um einige Dezibel erhöht werden.

#### **- Text**

**Helligkeit**: Auswahl der Leuchtintensität der LED-Anzeige von 1 bis 4. Standardmäßig ist die Leuchtintensität auf 3 eingestellt.

 Zeitanzeige: Auswahl des Zeitmodus (HH:MM, HH:MM:ss oder Keiner). *Hinweis: Wenn der Modus HH:MM:ss ausgewählt wird, wird die Uhrzeit im 24h-Format angezeigt, das 12h-Format kann in diesem Fall nicht gewählt werden.*

 Eco-Modus: Aktivierung des Energiesparmodus der Anzeige. Im Eco-Modus zeigt die Anzeige zwei blinkende Punkte an und wird mit minimaler Helligkeit betrieben (Stufe 1). Dieser Modus wird hiernach mittels eines Zeitbereichs (ON & OFF Time) festgelegt.

 Wenn der Eco-Modus ausgewählt wird, kann das Aktivierungszeitfenster dieses Modus definiert werden. Der Eco-Modus betrifft nur die Anzeige der Uhrzeit; Audio, Text und Blinklicht bleiben aktiv.

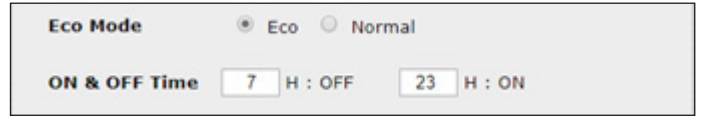

Laufgeschwindigkeit: Auswahl der Laufgeschwindigkeit der überlangen Nachrichten auf der LED-Anzeige (Langsam / Normal / Schnell). Standardmäßig ist die Geschwindigkeit "Normal".

#### - Blinklicht

 **Helligkeit**: Auswahl der Leuchtintensität des Blinklichts (25 %, 50 %, 75 % oder 100 %). Standardmäßig ist die Leuchtintensität auf 75 % eingestellt.

#### **- Repeater:**

Im Fall der Installation eines komplexen Netzwerkes mit einer oder mehreren von einander entfernten Stätten muss man eventuell Netzwerk-Gateway-Knoten einbauen.

 Dazu muss man die Repeater definieren, welche die Informationen von einem Netzwerk zum anderen leiten Bei jedem Paar wird ein Klingelanlage als Server und der andere als Client definiert.

Es wird empfohlen, die Server-Repeater an einem Ort zu

platzieren, an dem Mitarbeiter anwesend sind.

**HINWEIS:** Die Verstärkung betrifft nur Audio, Blinklicht und Nachrichten, für die Zeitsynchronisation müssen die voneinander entfernten Harmonys Trio über NTP Unicast synchronisiert werden, damit die Uhrzeit angezeigt werden kann (siehe Dokument 607729 - Empfehlungen für die Installation des IP-Geräts)

 **Repeater-Addresse**: ermöglicht es, Auskunft über die Netzwerkadresse der anderen Klingelanlage des Paares als Repeater zu geben.

 Die Schalter **Save** und **Save and reboot** ermöglichen die Speicherung der geänderten Daten in dem betreffenden Ausrüstungsgegenstand und den anschließenden Neustart.

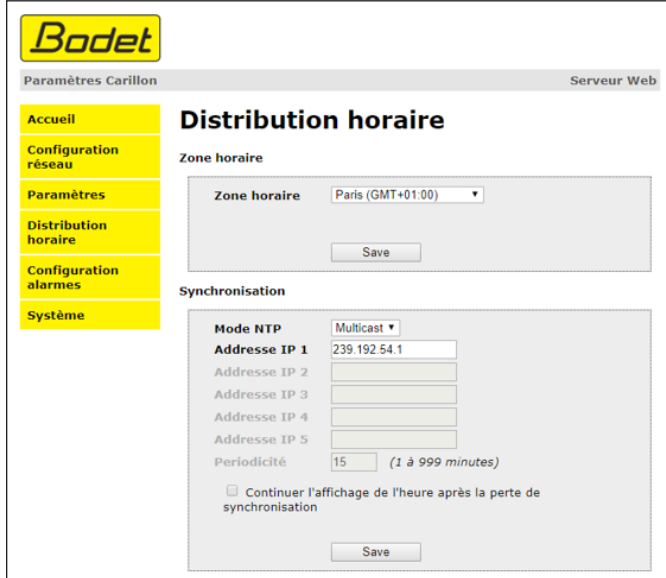

Die Seite "Time Configuration" ist in zwei Bereiche unterteilt. Im ersten können Sie die Zeitzone einstellen, im zweiten den Synchronisierungsmodus.

Im Folgenden finden Sie die Beschreibung der angezeigten Informationen:

- **Time zone**: Über das Dropdown-Menü können Sie die Zeitzone auswählen (die Verwaltung von Sommer- und Winterzeit erfolgt automatisch in Abhängigkeit von der gewählten Zeitzone). Außerdem ist es möglich, über das Dropdown-Menü eine Zeitzone einzustellen, die nicht standardmäßig im Menü enthalten ist ("PROG").

Wenn im Dropdown-Menü "PROG" gewählt wird, kann die Verschiebung im Verhältnis zur GMT-Zeit mit dieser Funktion festgelegt werden: Monat, Reihenfolge und fester Tag der Jahreszeitenwechsel.

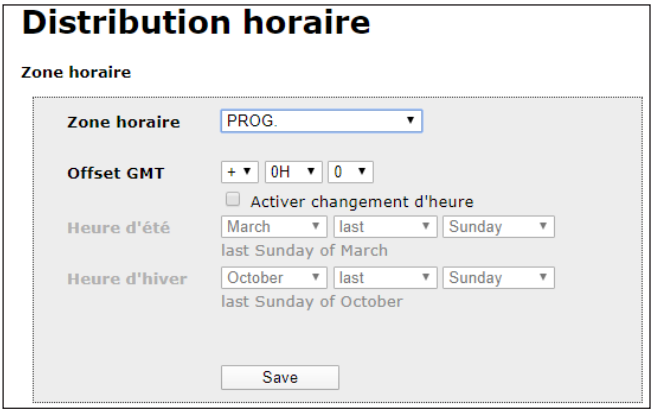

- **NTP-Modus**: bietet die Auswahl aus drei Modustypen:
	- o **Unicast**: Geben Sie unter "Address IP1" die IP-Adresse des NTP-Servers ein. In diesem Fall fragt die Uhr den NTP-Server ab.

 Darüber hinaus besteht die Möglichkeit, eine Redundanz durchzuführen (wenn der erste Server nicht antwortet, wird der zweite abgefragt usw). Aus diesem Grund können bis zu 5 Serveradressen (IP-Adresse 1/2/3/4/5) eingegeben werden.

 Über das Feld "Periodicity" kann die Frequenz eingestellt werden, mit der die Uhr die konfigurierten NTP-Server abfragt.

 o **Multicast**: In diesem Fall erfolgt die Zeitverteilung über den NTP-Server mit der ihm angegebenen Multicast-Adresse. Die Multicast-Adresse der Clients muss mit der vom Server gesendeten Adresse übereinstimmen.

 Standardmäßig senden und empfangen die Produkte von Bodet auf der Multicast-Adresse 239.192.54.1.

Multicast-Adressen umfassen den Bereich von 224.0.0.0 bis 239.255.255.255.

o **By DHCP**: Wie im Unicast-Modus, außer dass die Adressen der NTP-Server automatisch über den DHCP-Server abgerufen werden (Konfiguration der Option 42 auf dem DHCP-Server).

 Mittels des markierbaren Kästchens "continue to display" lässt sich das Verhalten der Uhr nach einem Verlust der NTP-Synchronisierung innerhalb von 48 Stunden festlegen:

- Wenn der Modus "continue to display" auf OFF geschaltet ist, schaltet sich die Uhr mit den zwei Fixpunkten vollständig ab.
- Wenn der Modus "continue to display" auf ON geschaltet ist, läuft die Uhr auf Grundlage der gegebenen Zeiteinstellung weiter, wobei die Doppelpunkte zu blinken aufhören ..:".

speichert die vorgenommenen Einstellungen.

### **3.4 Einstellung der Alarme**

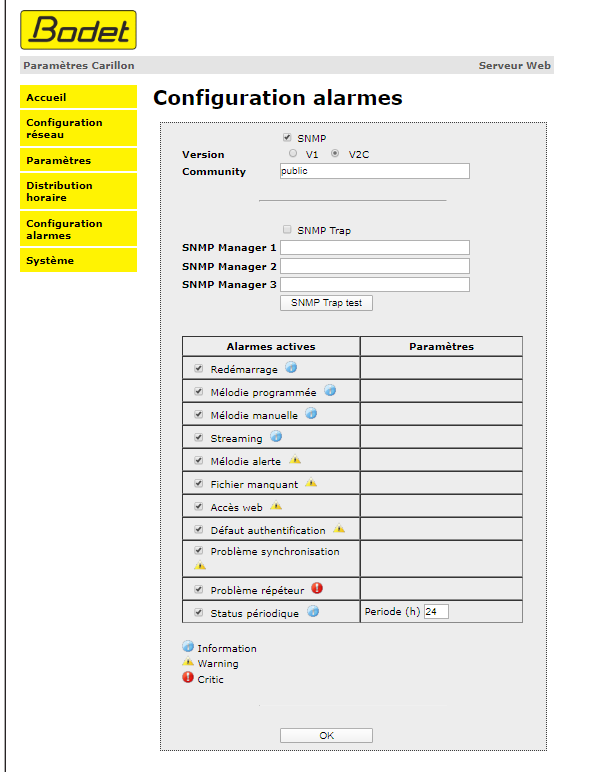

Auf dieser Seite können die Überwachung des Produkts aktiviert und die zu übertragenden Informationen sowie der Zielserver festgelegt werden. Man kann den oder die Parameter auswählen, die als Alarme bestimmt werden, und diese konfigurieren.

Im Folgenden finden Sie die Beschreibung der angezeigten Informationen:

- **Kontrollkästchen SNMP**: um die SNMP-Dienst zur Überwachung eines Geräts von einem steuernden PC zu aktivieren
- **Version** : Wahl der Version des SNMP-Protokolls.
- **Community**: Vom Nutzer festgelegter Bestand oder Bereich von Harmonys Trio. Es ist unerlässlich, allen Harmonys-Trio-Geräten des Netzwerks denselben "Community"-Namen zu geben.

**- Kontrollkästchen Enable SNMP**: Trap auswählen ermöglicht die Aktivierung (oder Deaktivierung) der automatischen Übermittlung von Fehlermeldungen an den oder die SNMP-Manager.

**- SNMP Manager 1/2/3**: IP-Adressen der Server, die von der Uhr Alarmmeldungen erhalten. Die Redundanz der SNMP-Manager ermöglicht eine höhere Zuverlässigkeit der Alarm-Rückmeldungen.

- **Neustart**: Über diesen Parameter wird ein Alarm ausgelöst, wenn ein Nutzer das Gerät neu startet.
- Programmierte Melodie: Über diesen Parameter wird ein Alarm ausgelöst, wenn eine programmierte Melodie gespielt wird.
- Manuelle Melodie: Über diesen Parameter wird ein Alarm ausgelöst, wenn eine Melodie manuell gespielt wird.
- **Streaming**: Das Produkt übermittelt die Information, dass ein Audio-Stream abgespielt wird.
- Warn-Melodie: Über diesen Parameter wird ein Alarm ausgelöst, wenn eine Warn-Melodie gespielt wird.
- **Fehlende Datei**: Über diesen Parameter wird ein Alarm ausgelöst, wenn der Text weder mit einer Melodie noch mit einem Blinklicht verknüpft ist.
- Web-Zugang: Über diesen Parameter wird ein Alarm ausgelöst, sobald sich ein Benutzer mit dem Webserver der Uhr verbindet.
- Fehlerhafte Identifikation: Über diesen Parameter wird ein Alarm ausgelöst, sobald ein Benutzer eine fehlerhafte Identifikation des Webservers vornimmt.
- **Synchronisation failure**: Dieser Parameter wird verwendet, um Synchronisationsfehler mit der Hauptuhr (Sigma-Typ) oder dem Zeitserver (Netsilon-Typ) zu erkennen.

 Multicast: Alarmmeldung wenn mehr als eine Stunde ohne erfolgreiche Multicast-Synchronisation.

 Unicast: Alarmmeldung wenn mindestens 3-mal die Periodizitätszeit und mehr als eine Stunde ohne erfolgreiche Unicast-Synchronisation (erlaubt die Wartung des Servers).

- Repeater-Problem: Über diesen Parameter wird ein Alarm ausgelöst, wenn eine Störung am Repeater auftritt.
- Periodischer Status: Das Produkt informiert darüber, dass es noch immer funktionstüchtig ist. Diese Überprüfung kann daher in einem Zeitzyklus erfolgen.
- **SNMP test**: Send status trap sendet einen Trap-Status an alle konfigurierten SNMP-Manager, um die Einstellungen für die Überwachung zu überprüfen.

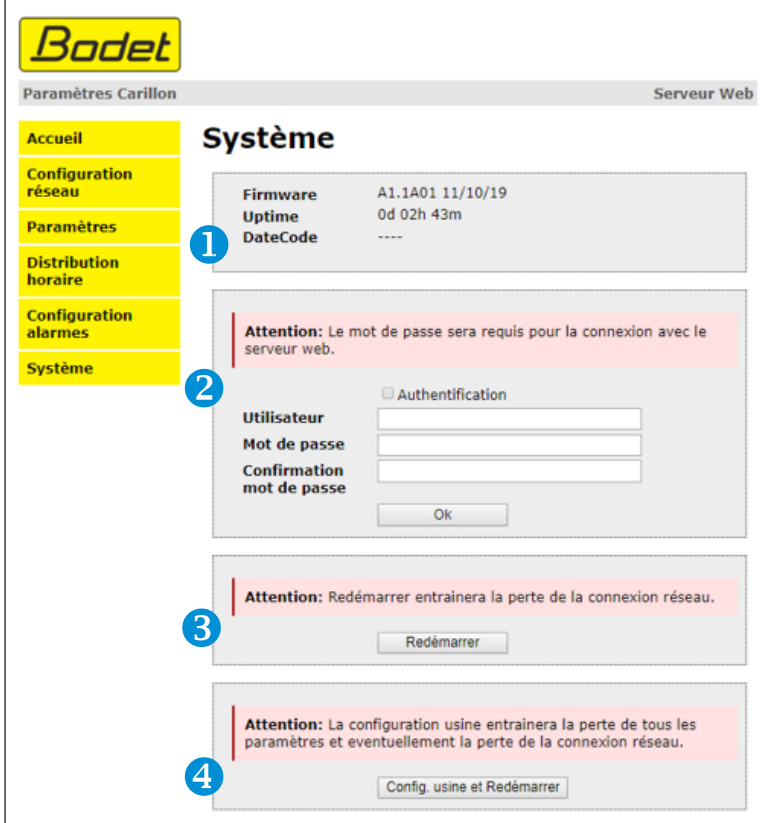

Diese Seite ist in vier Teile aufgeteilt:

 $\overline{4}$ 

- Präsentation der Programmversion (Firmware) wie auch der Funktionsdauer seit dem letzten Einschalten der Netzspannung an diesem Ausrüstungsgegenstand. u
- Eine Präventionsbotschaft informiert, dass die Verwendung des richtigen Passworts notwendig ist, um die Verbindung mit dem Webserver herzustellen, sobald ein Passwort festgelegt wurde. Um einen Nutzernamen und ein Passwort (max. 16 Zeichen) zu erstellen, nutzen Sie bitte die in den zu diesen Zwecken vorgesehenen Bereichen zur Verfügung gestellten Informationen. Der Schalter **Speichern** ermöglicht die Speicherung Ihres neuen Nutzernamens und Passwortes. Zeichen erlaubt: A bis Z, a bis z, 0 bis 9, ., - und \_ 2 ß)
	- Die Präventionsbotschaft informiert darüber, dass durch den Neustart des Ausrüstungsgegenstands während der für den Neustart benötigten Zeit die Netzwerkverbindung unterbrochen wird. Der Schalter **Neu starten** bewirkt einen Neustart des Produkts.

15 Die Präventionsnachricht informiert darüber, dass durch den Neustart mit Werkseinstellungen Ihre gesamten Einstellungen unterdrückt werden und dass die Verbindung zum Netzwerk des Geräts verloren gehen kann, sofern kein DHCP-Server im Netzwerk vorhanden ist. Der Schalter **Werkseinstellungen und neu starten** bewirkt einen Neustart des Produkts mit den Werkseinstellungen.

# **IV - Was ist zu tun, wenn...? ...Überprüfung**

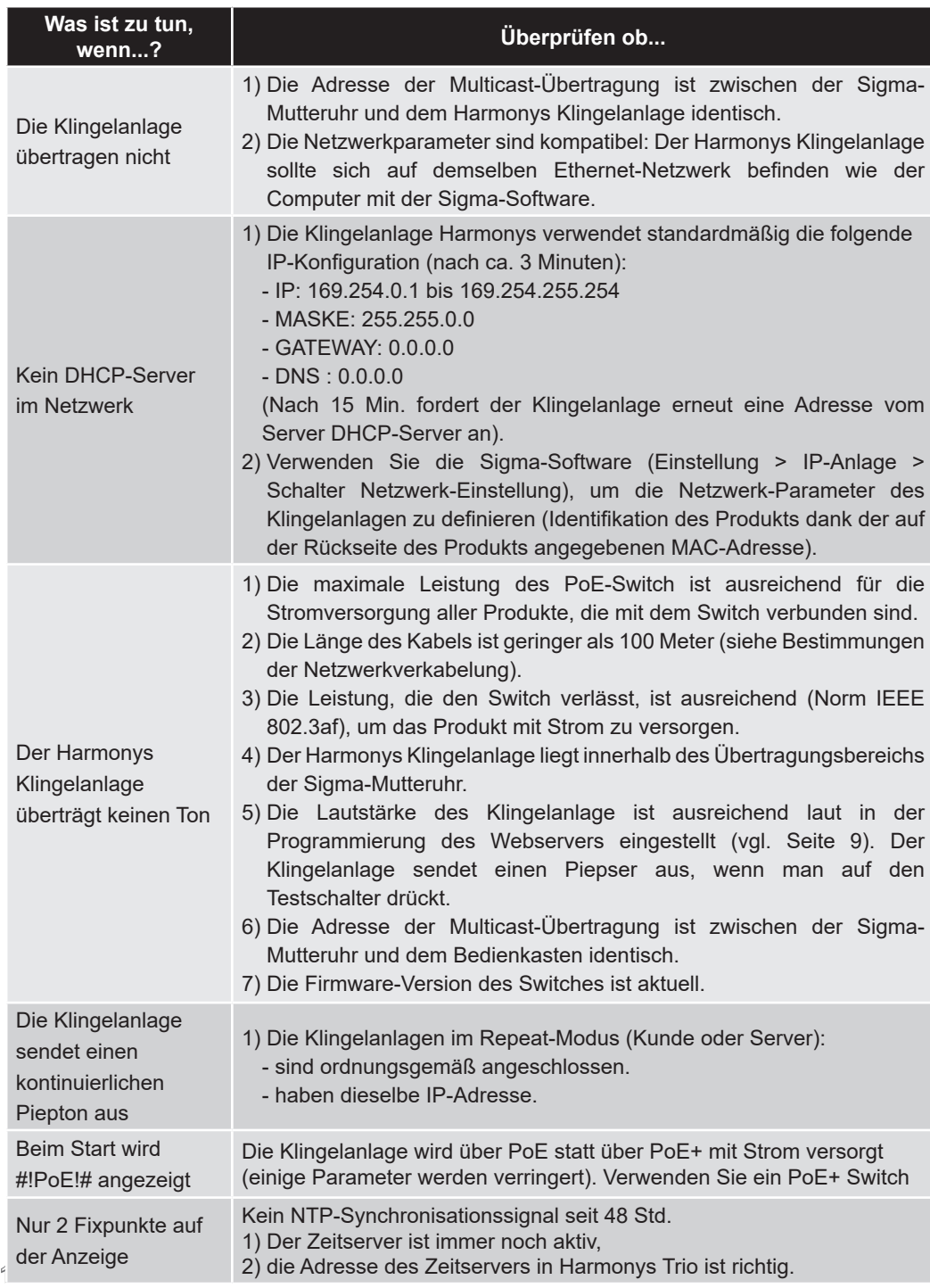

# **V - Technische Daten der Harmonys Trio Klingelanlage**

Die Harmonys Klingelanlage halten die Richtlinien zur elektromagnetischen Verträglichkeit 2004/108/CE und DBT 2006/95/CE ein. Es handelt sich um Produkte der Klasse A. Im häuslichen Umfeld können diese Produkte Radio-Interferenzen verursachen, sofern der Nutzer keine angemessenen Maßnahmen ergreift. Sie sind für den Gebrauch in privaten oder kommerziellen Bereichen bestimmt. Sie erfüllen die geltenden europäischen Richtlinien.

Synchronisierung: Multicast-Adresse. Netzwerkverbindung: RJ45 Ethernet, 10 base-T. Stromversorgung: PoE+ (IEEE 802.3at) Verbrauch: Standby ohne Zeitanzeige: 3 W Standby mit Zeitanzeige: HH:MM = 4 W  $HH:MM:SS = 4.5 W$ Eco-Modus : 3 W

Melodie + Text + Blitzlicht: 18 W max Betriebstemperatur: von 0° bis +50 °C. Feuchtigkeit: 80 % bis 40 °C. Schutzart: IP 31. Harmonys Wand-Gewicht : 700 grs

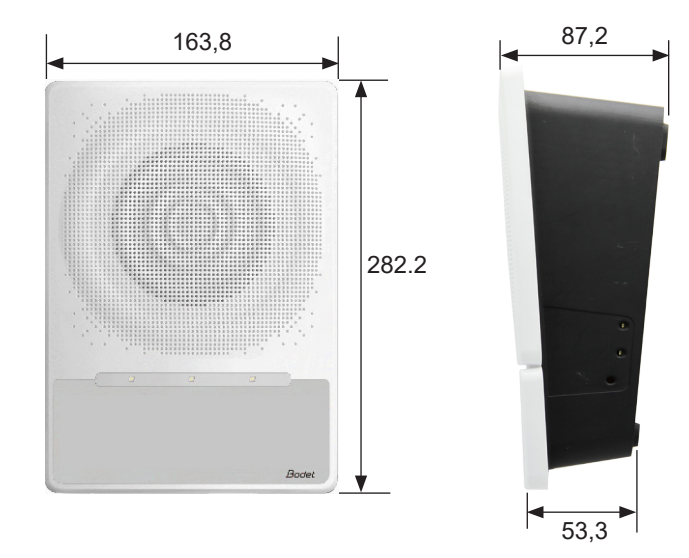

#### **Abmessungen**

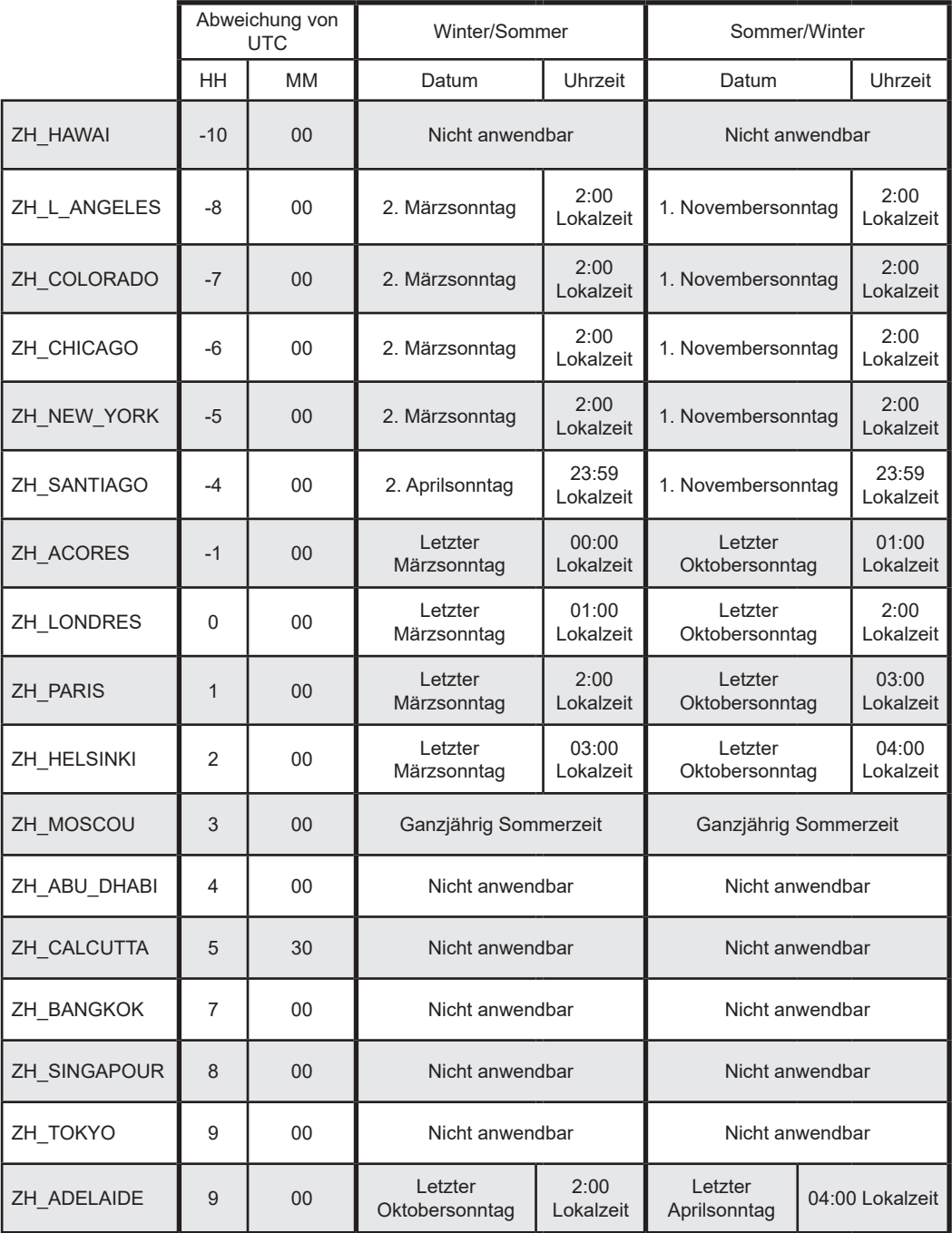

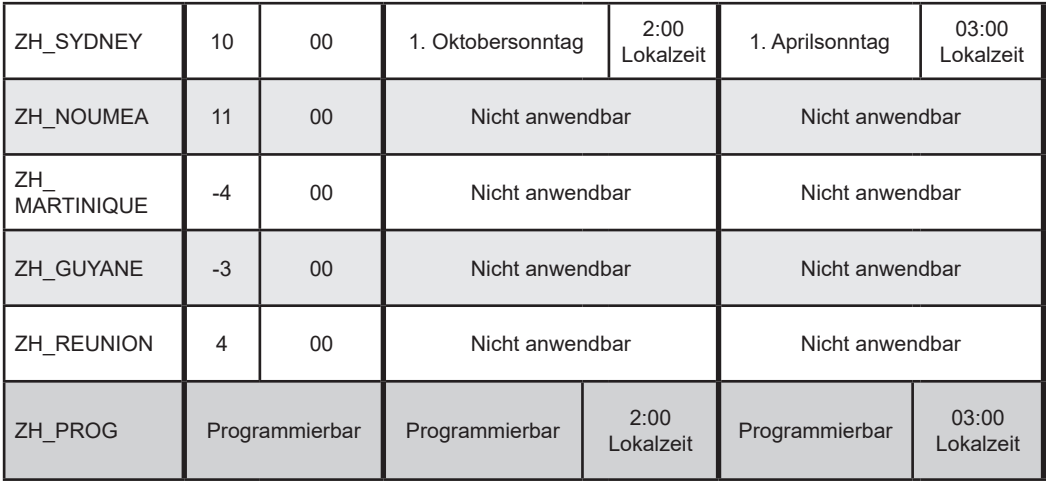

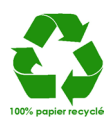